## Killer pop up blocker internet explorer

CLICK HERE TO DOWNLOAD

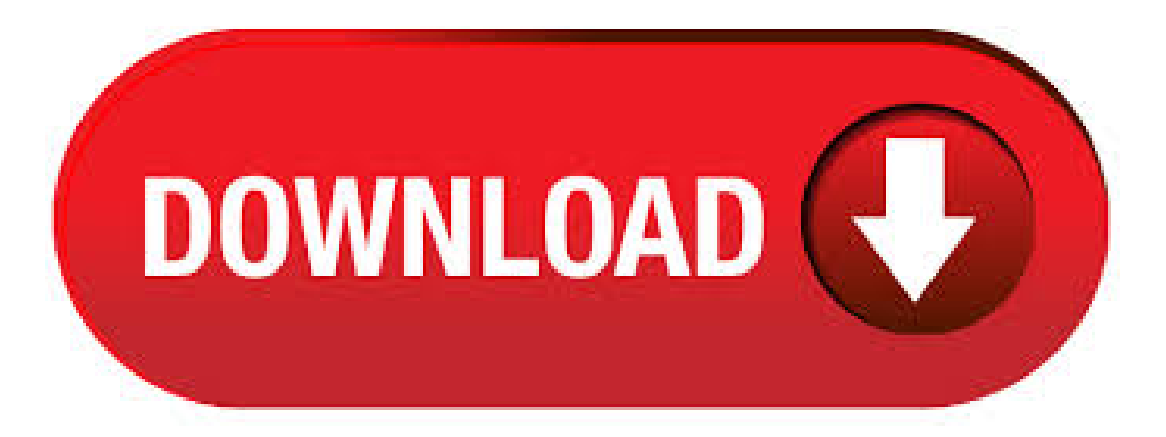

internet explorer popup killer free download - RIP Killer Popup Blocker, SurfSecret PopupEliminator Popup Killer, Internet Explorer Killer, and manymore programs. Turn off or on Pop-up Blocker for IE inWindows By default, the Pop-up Blocker is turned on to block all pop-ups when you surf the web in Internet Explorer. If you are interested in how to turn it off, this article will illustrate the concrete method below, taking Windows 10 computer for example. internet explorer pop up blocker free download - Google Toolbar for Internet Explorer, Pop Up Blocker Pro Rich Media Ads Edition, Pop Up Blocker, and many more programs. Open Microsoft Edge and navigate to Settings and more () > Settings > Site permissions. Then select Pop-ups and redirects and move the Block toggle to On. 5/6/ · Learn about Pop-up Blocker, Protected Mode, security zones, and other customizable security and privacy settings in Internet Explorer. Adblock Plus, the most popular ad blocker on Firefox, Chrome, Safari, Android and iOS. Block pop-ups and annoying ads on websites like Facebook and YouTube. Internet Explorer's pop-up blocker is on by default, but you can turn it off if you don't want to use it. Its default settings don't block all pop-ups and don't allow for sites where pop-ups are a feature rather than an advertisement, but you can change its settings to customize how it works. Download this app from Microsoft Store for Windows See screenshots, read the latest customer reviews, and compare ratings for Popup Blocker.  $20/3/$  · Pop-up Blocker is a feature in Internet Explorer that lets you limit or block most pop-ups. You can choose the level of blocking you prefer, from blocking all.  $1/1/$  · In this video, we will teach you 'How to Turn Off the Pop Up Blocker in Internet Explorer' For more assistance / WINDOWS 10 / / 8 / 7 / Vista / xp / 98 / 95 Support Call Us at Our Toll-Free Author: Anything nd Everything. I was searching for an ad & pop-up blocker & the search led me to you. Prior to arriving at your site, reading pros/cons ofthe variousapps, I was moreconfused rather than less. Although unfamiliar with comparitech, upon careful review of your comparisons and your verbiage understandable to less tech savvy individuals (me); I now feel comfortable in my choice. Internet Explorer 8 and 7. Fromthe Tools menu, select Pop-up Blocker. Click to selecteither TurnOffPop-up Blocker or TurnOn Pop-up Blocker. By default, Internet Explorer displays pop-ups that appear as a result of clicking a link or button. Pop-up Blocker blocks pop-ups that are displayed automatically (without your clicking a link or button). Turn Off Pop-Up Blocker in Internet Explorer 11 - Additional Info. Microsoft Internet Explorer's pop-up blocker is turned on by default fora very good reason. Some malicious websitescan open a very large number of dangerous pages via pop-up if that behavior is allowed. Review title of Thomas Pop Up Blocker. This is an Excellent Pop Up Blocker for Microsoft Edge. It has stopped every Pop Up. Edge has it's own Pop Up Blocker but it's notaseffectiveand allows things throughwhen itshould not. I Highly Recommend this Extension. pop up blocker for internet explorer free download - Google Toolbar for Internet Explorer, Pop Up Blocker Pro Rich Media Ads Edition, Pop Up Blocker, and many more programs.  $19/5/·$  pop up blocker problems - os windows  $8 =$  internet explorer 10 This issue might occur due to the security and privacy settings of Internet Explorer. Refer to the following Microsoft article to change the pop-up blocker settings and security settings. Pop up blocker for Chrome™ is an excellent option to avoid annoying pop-up windows, easy to install and works automatically making browsing the Internet easier. A fantastic invention!!! Pop up blocker for Chrome™ es una excelente opción para evitar las molestas ventanas emergentes, sencillo de instalar y funciona automáticamente haciendo la navegación por internet mas fácil. 2/7/ · If you want to enable Pop-up Blocker for Edge, follow the steps below. Step 1: Open Edge browser. Step 2: Click on the ' ' present at the top right corner of the page. Step 3: Click on Settings. Step 4: Click on View Advanced settings. Step 5: Drag the slider to Pop-up Blocker on. Hope this helps! How to Turn Off the Pop Up Blocker in Internet Explorer. The steps in this article were performed in Microsoft Internet Explorer Note that once you have completed these steps, Internet Explorer will no longer block pop-ups that try to open on any websites that you visit. This can be a problem as some websites use pop-ups maliciously, so it. The popup blocker blocks all the ads or spam links that open up in order to provide youwith a decent browsing experience. If youwant to viewtheseads or pop up web pages, you can always disablethe pop up blocker. Step 1 – Open Internet Explorer Follow this step by step guide to learn how to disable the popup blocker in Internet Explorer. To turn off Pop-up Blocker, follow same steps and disable "Turn on Pop-up blocker"; To download Internet Explorer, visit the Internet Explorer website. If the Internet Explorer Pop-up Blocker blocks a pop-up window from a site that you trust, you can decide to temporarily allow pop-up ads from that site or to always allow pop-ups from that site. Best Free Pop UP Blocker For Windows: Sometimes while surfing internet, we came across many avoidable pop-ups, modal windows and ykuqakoc.podarokideal.ru potentially unwanted programs not only increases the loading time of any website but also diverts our mind. Pop-up Blocker is a feature in Internet Explorer (IE) 10 that lets you limit or block most pop-ups. You can choose the level of blocking you prefer, from blocking all pop-up . Ad and pop-up blockers are extensions that work with your browser of choice to reduce the number of ads - be they banner ads, video ads, pop-ups or any other type of ads advertisers can throw at you. Ad blockers not only block ads, but they also have the pleasant side effect of causing web pages to load faster, and they can help block ad malware that seems to be infecting the web at an. Smart PopUp Blocker es un programa cuya finalidad es la de eliminar las incómodas ventanas de publicidad que se abren cuando uno accedea una página web. Setrata de garantizar que no seteabrirán varias delas llamadas popups y popunders queen . About Popup Blocker on Windows10/Internet Explorer11 There is a function to confirm "OK" etc. before completion by displaying the following alert screen for setting screen to alert the customer. In Internet Explorer 11 on Windows 10, you may see a message as follow;  $\Box$ . Pop up Blocker is a efficient program that stops and kill pop-ups. Pop Up Blocker has four types of pop-up blocking: percent pop-up blocking, a block list, a block list with keywords, and a. Popup & Script Blocker Ultimate makes it easy to block pop-ups and scripts. Download Legacy Popup Blocker Ultimate Version Legacy Version for Firefox 56 and older. Download Popup Blocker Ultimate. Free of charge! Download Script Blocker Ultimate(Firefox) Free ofcharge! 3. Pop-Up Stopper. Panicware, the owner ofthe Pop-Up Stopper Free Edition aims to makethis software your go-to app whenever you need a power ad blocker. And as long as donations continue, they will also provide the Pop-Up Stopper to users for free. The most powerful pop up blocker for Chrome. Poper Blocker automatically removes all ad pop ups, pop unders, and overlays, for a smooth browsing experience. By default, Internet Explorer displays pop-ups that appear as a result of you clicking a link or button. Pop-up Blocker blocks pop-ups that are displayed automatically (without you clicking a link or button). This will show you how to add or remove a website to the Pop-up Blocker exception list to allow the website to display automatic pop-ups. Check out our detailed instructions on how to block ads on YouTube in Chrome, Firefox, Edge, Internet Explorer, and on both Android and iOS devices. Popup Blocker (strict) is a lightweight extension to prevent websites from opening popups (whereas other popup blockers this extension does not block popups after their creation, but blocked them once they are requested). Enabling the Pop-up Blocker in IE9 Part of the problem when you are looking to change settings in Internet Explorer 9 is simply figuring out where these settings are. However, if you are not familiar with IE9, or if you are used to working with previous versions on Internet Explorer, then itmight be difficult to determine where you need to look. Google Toolbar is only availablefor Internet Explorer. TryChrome, Google's fastmodern browser, to getall ofthefeatures ofToolbarand more. You're usingChrome, that's great. x64 Pop Up Blocking 64 bit download - x64 - X bit Download - xbit download - freeware, shareware and software downloads. Freeware Pop Up Killers Downloads at Download That. Block Netscape and Internet Explorer pop-up windows for free. Pop-Up Stopper, AAA KewlBar - Free Pop Up Blocker, MD2 Pop-Up Blocker, APop Up Blocker/Toolbar, AdsCleaner. Open Internet Explorer by clicking the Start button,and then clicking Internet Explorer. Click the Tools button, and then click Pop-up Blocker. Do one of the following: . Popup No Killer Pop Up Internet Downloads at Download That. Super Pop Up Ad Killer(SPK) is the first and unique anti-popup product that can block % annoying popup ads absolutely automaticallywhile never interfere with user'. Super Pop Up Ad Killer, AllPopup Killer, Pop-Up Stopper, Pop-Up Stopper Basic, MD2 Pop-Up Blocker. Stay Pop-up Blocker & History Eraser is a program for Internet Explorer to destroy annoying pop-ups and delete temporary Internet

files and ykuqakoc.podarokideal.ru-in Web searching lets you highlight text, then drag and drop to the search box. Build.

https://img1.liveinternet.ru/images/attach/d/2//6935/6935942\_manual\_for\_teclock\_gage.pdf

https://docs.google.com/viewer?a=v&pid=sites&srcid=ZGVmYXVsdGRvbWFpbnx2YmQ1ZzVzZXh8Z3g6OTdmZTk5NjcwYTU2NzVk

https://img1.liveinternet.ru/images/attach/d/2//7017/7017971\_windows\_vista\_repair\_disk\_iso.pdf

https://img1.liveinternet.ru/images/attach/d/2//6925/6925672\_wga\_12.pdf

https://img0.liveinternet.ru/images/attach/d/2//6822/6822903\_play\_1990\_arcade\_games\_online.pdf

https://docs.google.com/viewer?

a=v&pid=sites&srcid=ZGVmYXVsdGRvbWFpbnx2Z2U1NHRnZTV8Z3g6MjhhMTAyNmY0MmVkYWIyZQ

https://docs.google.com/viewer?a=v&pid=sites&srcid=ZGVmYXVsdGRvbWFpbnxrOHlqdXZnN3xneDoxNDQyYTE5ZGE5YmY4OWQ5

https://docs.google.com/viewer? a=v&pid=sites&srcid=ZGVmYXVsdGRvbWFpbnxieXRqYzY3dTV0fGd4OjRkODg2OGU4MGYwNmE1MWM

https://docs.google.com/viewer? a=v&pid=sites&srcid=ZGVmYXVsdGRvbWFpbnx2Z2U1NHRnZTV8Z3g6Nzg4MDY4MTg3MWZmNzRhYg

https://img1.liveinternet.ru/images/attach/d/2//7027/7027155\_ad1981b\_ac3997\_soundmax\_driver.pdf

https://img1.liveinternet.ru/images/attach/d/2//6827/6827048\_sims\_3\_university\_life\_for\_free\_mac.pdf